<span id="page-0-3"></span>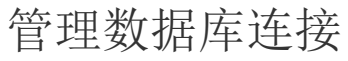

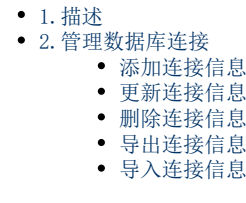

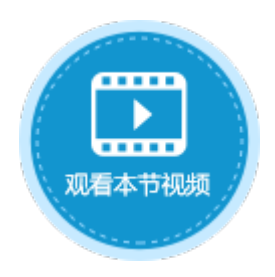

<span id="page-0-0"></span>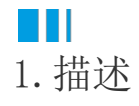

活字格支持外联数据库,并可对这些数据库连接进行统一管理。

<span id="page-0-1"></span>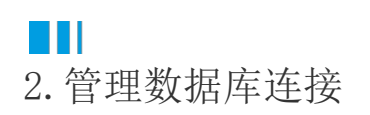

在功能区菜单栏中选择"数据->管理数据库连接",弹出管理数据库连接对话框,列出已连接的数据库连接。

图1 管理数据库连接

<span id="page-0-2"></span>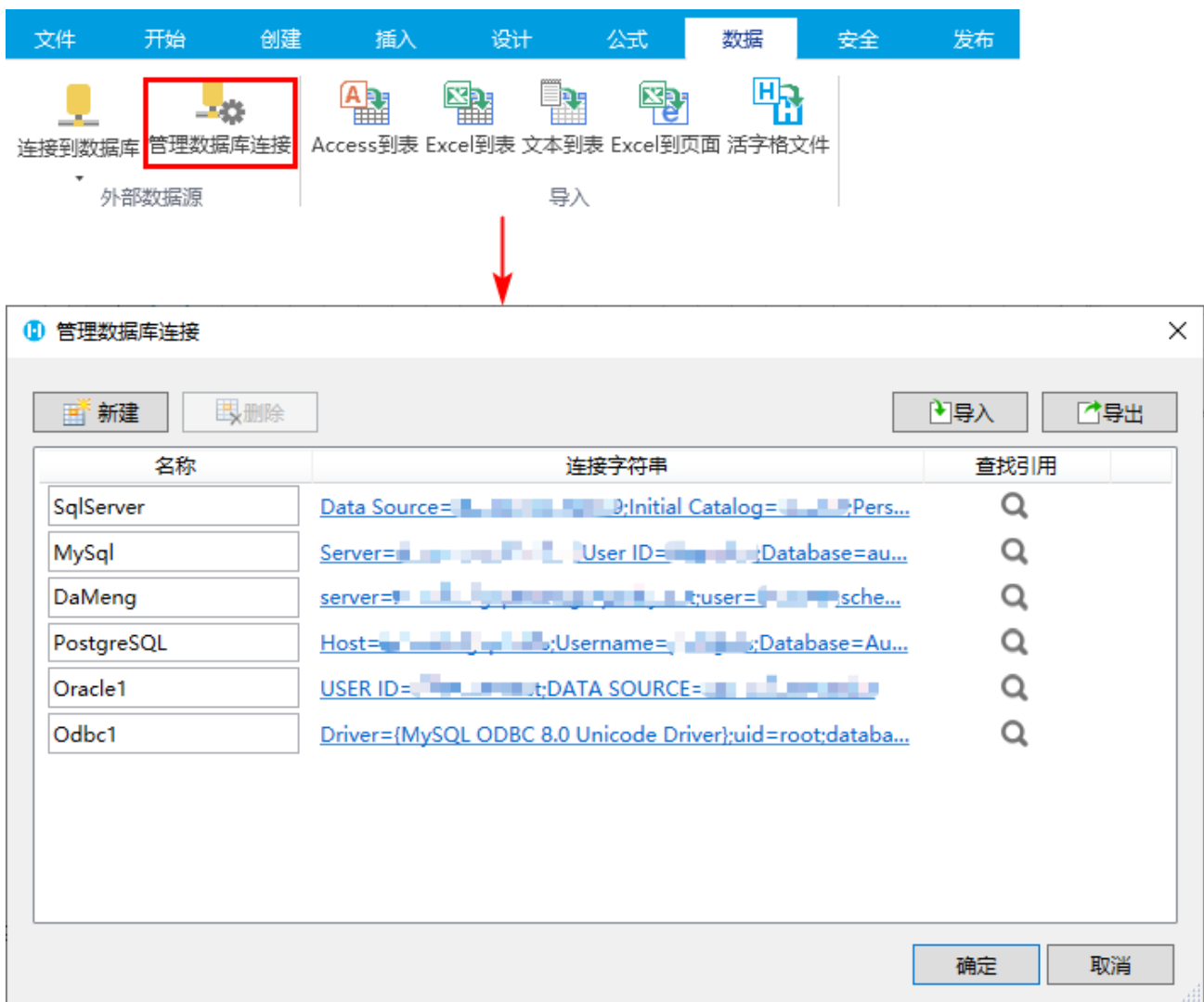

## 添加连接信息

单击"新建",弹出"连接属性"对话框,您可以更改数据源连接其他数据库。

<span id="page-1-0"></span>更新连接信息

选中一个数据连接,单击其连接字符串的超链接后,弹出"连接属性"对话框,即可更改连接信息。

<span id="page-1-1"></span>删除连接信息

选中一个数据连接,单击"删除",将该数据连接删除。删除数据连接前,需先删除由该数据连接导入的数据表。

<span id="page-1-2"></span>导出连接信息

单击"导出",即可将所有的数据库连接信息导出到"数据连接管理配置.json"文件中。

<span id="page-1-3"></span>导入连接信息

单击"导入",选择"数据连接管理配置.json"文件,即可将文件中的数据库连接导入到当前工程中。

## [回到顶部](#page-0-3)